Prof. Dr. Jan Borchers Media Computing Group RWTH Aachen University

WS '22/'23 • [hci.rwth-aachen.de/ios](http://hci.rwth-aachen.de/ios)

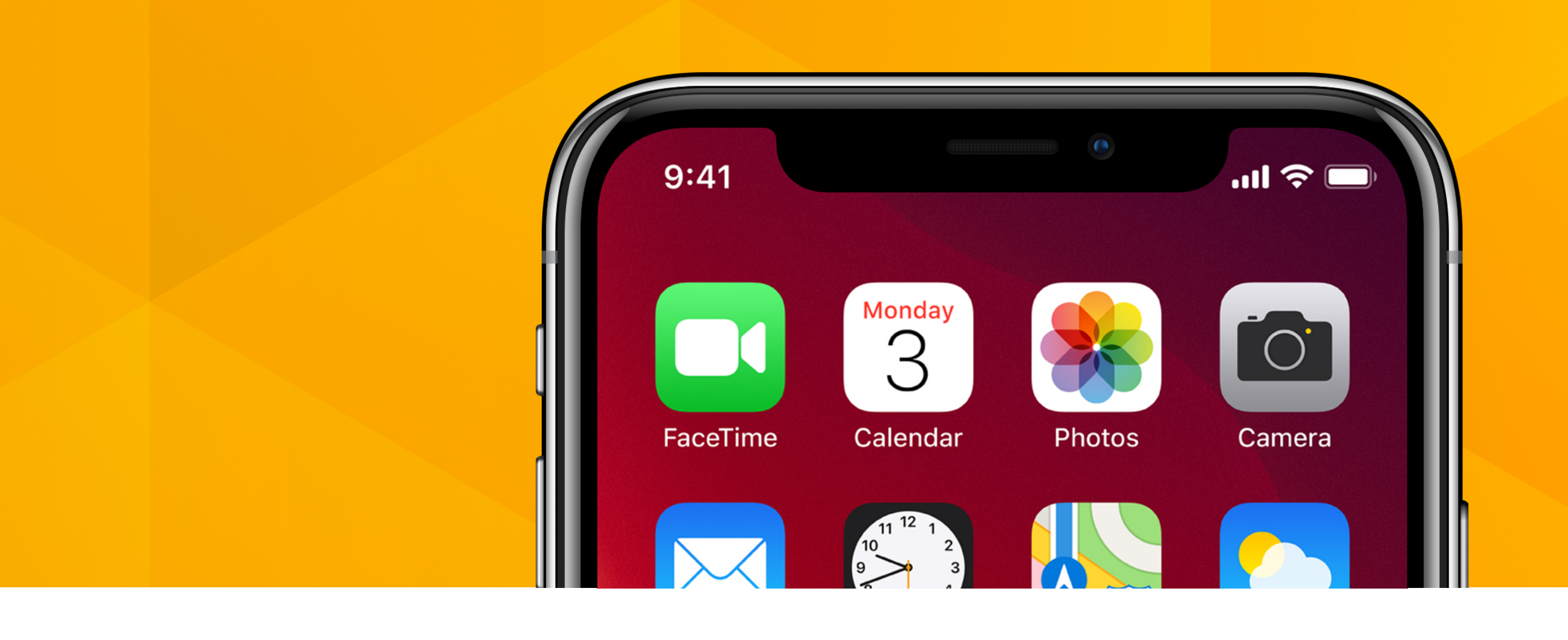

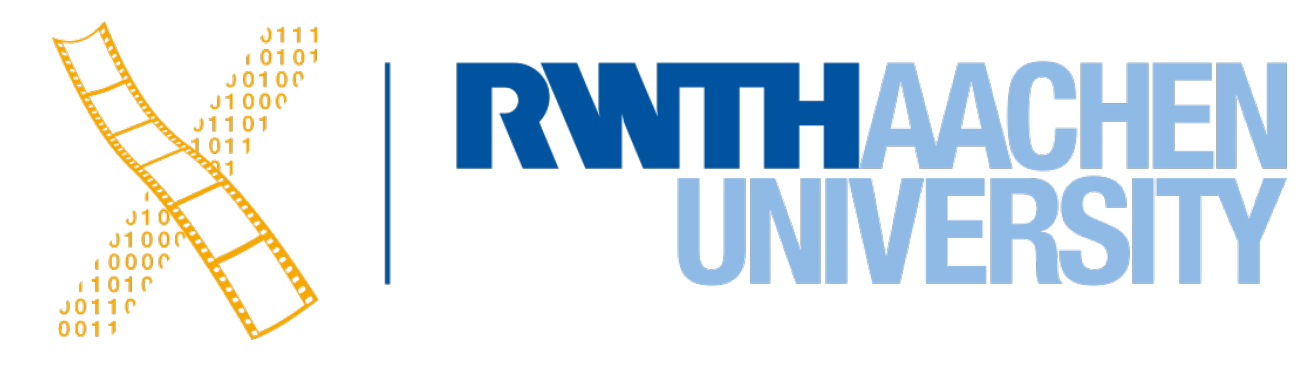

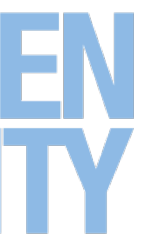

### **Lecture 6: ScrollViews and TableViews**

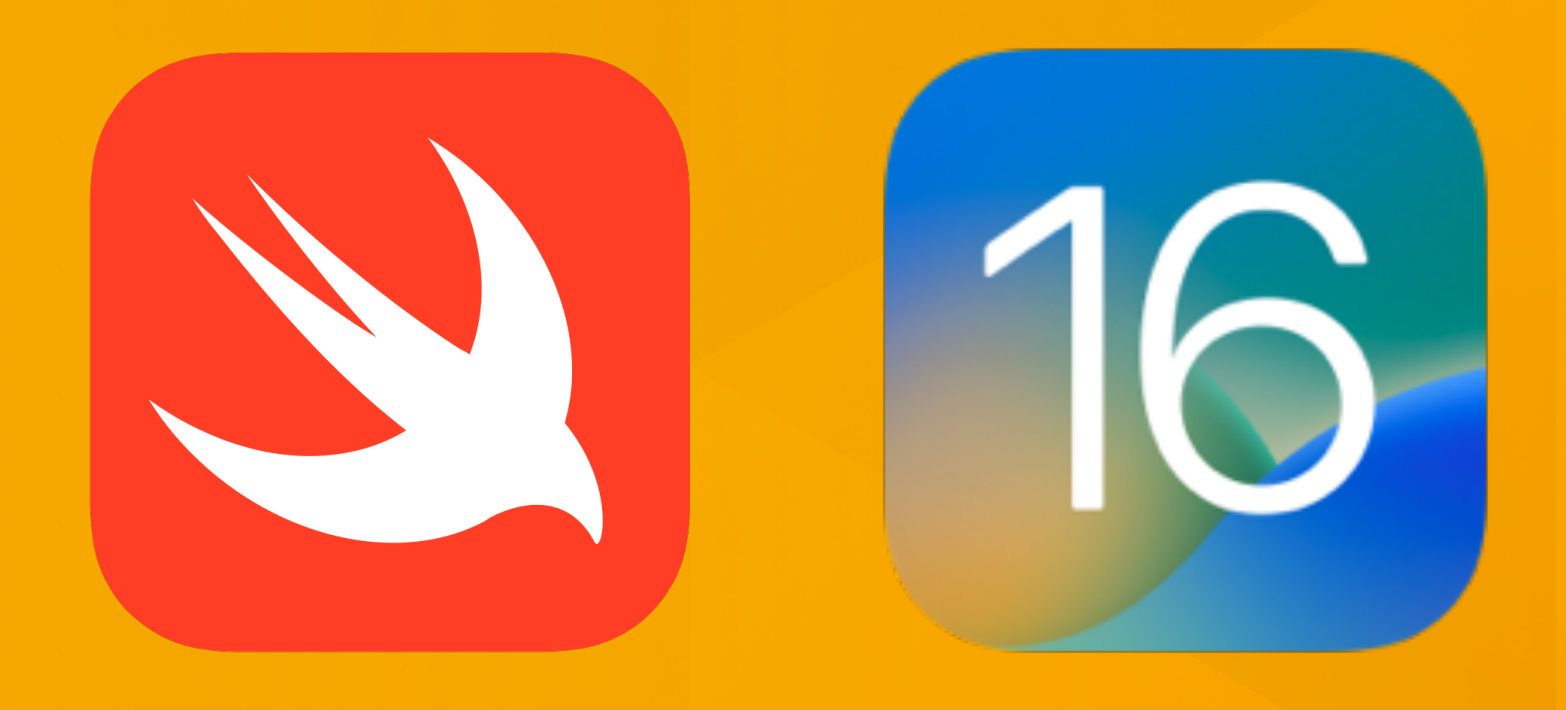

# **iOS Application Development**

### **Recap**

- App and ViewController Lifecycle
- AutoLayout
- Protocols
- Extensions

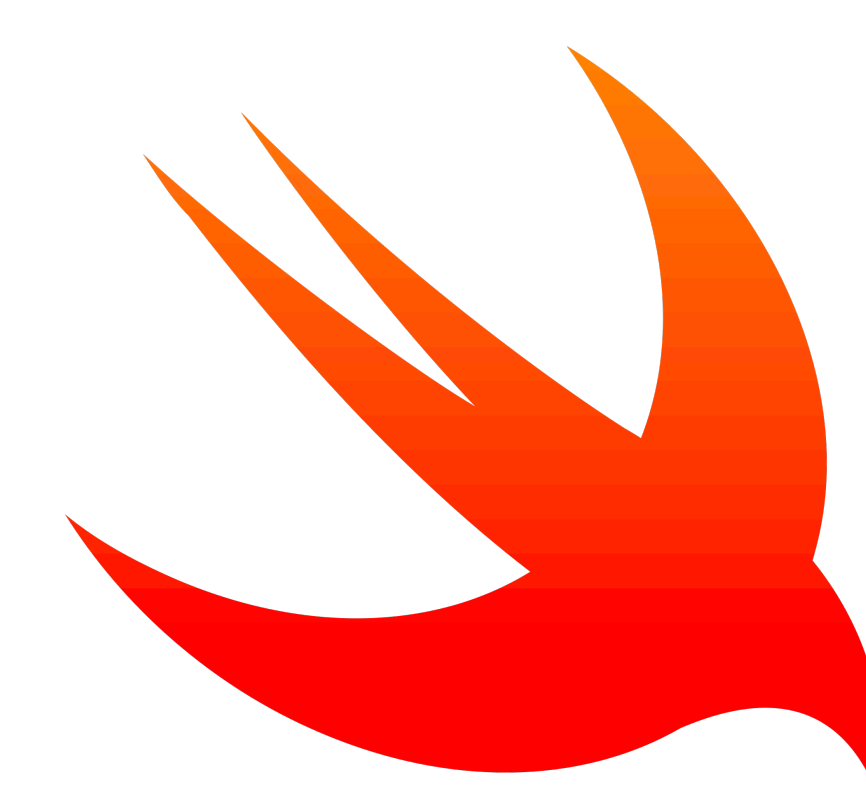

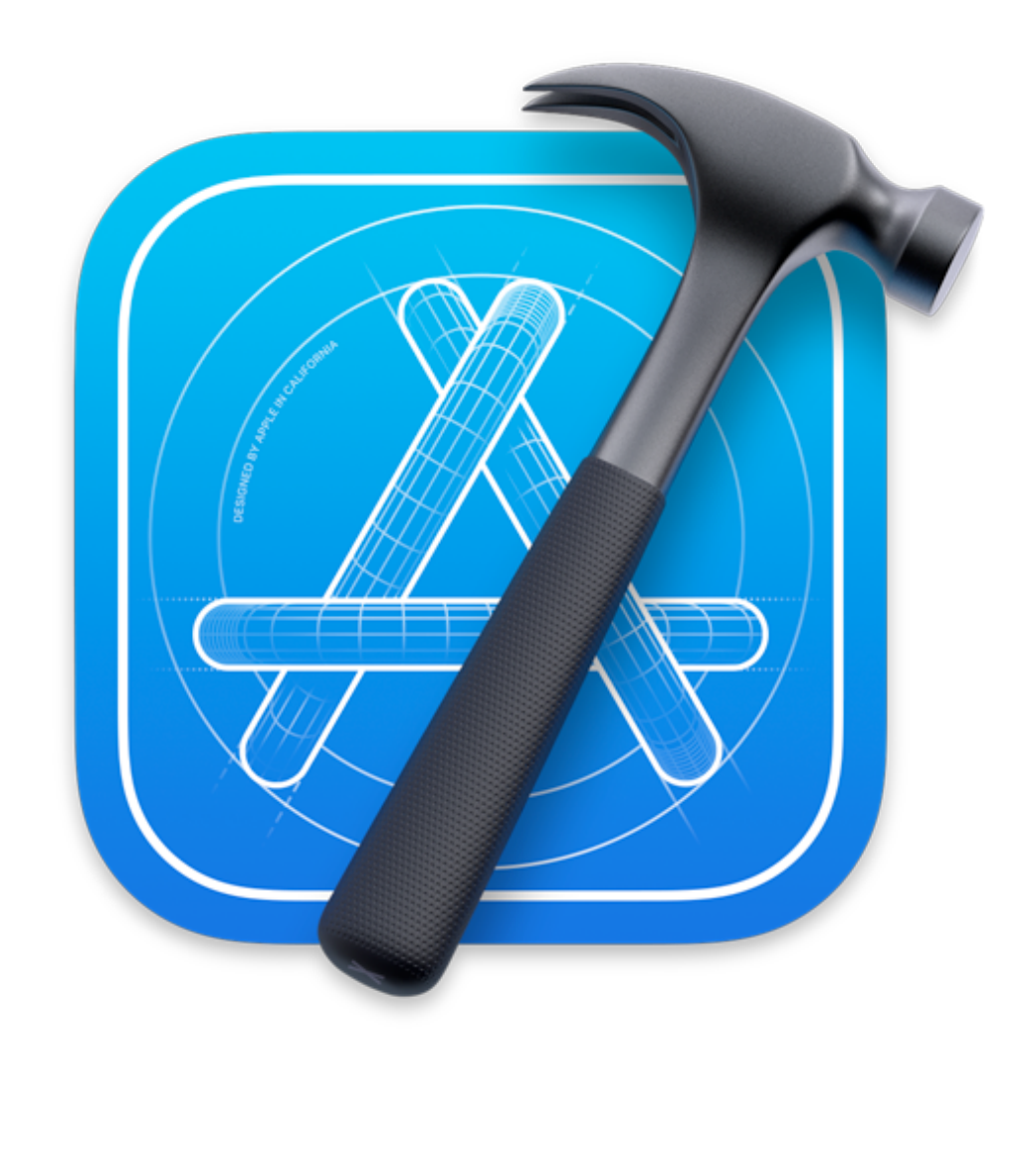

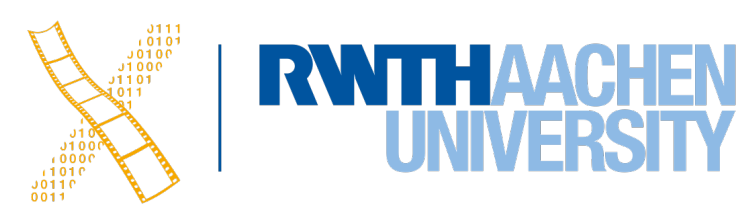

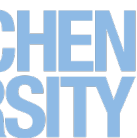

# **Scroll Views**

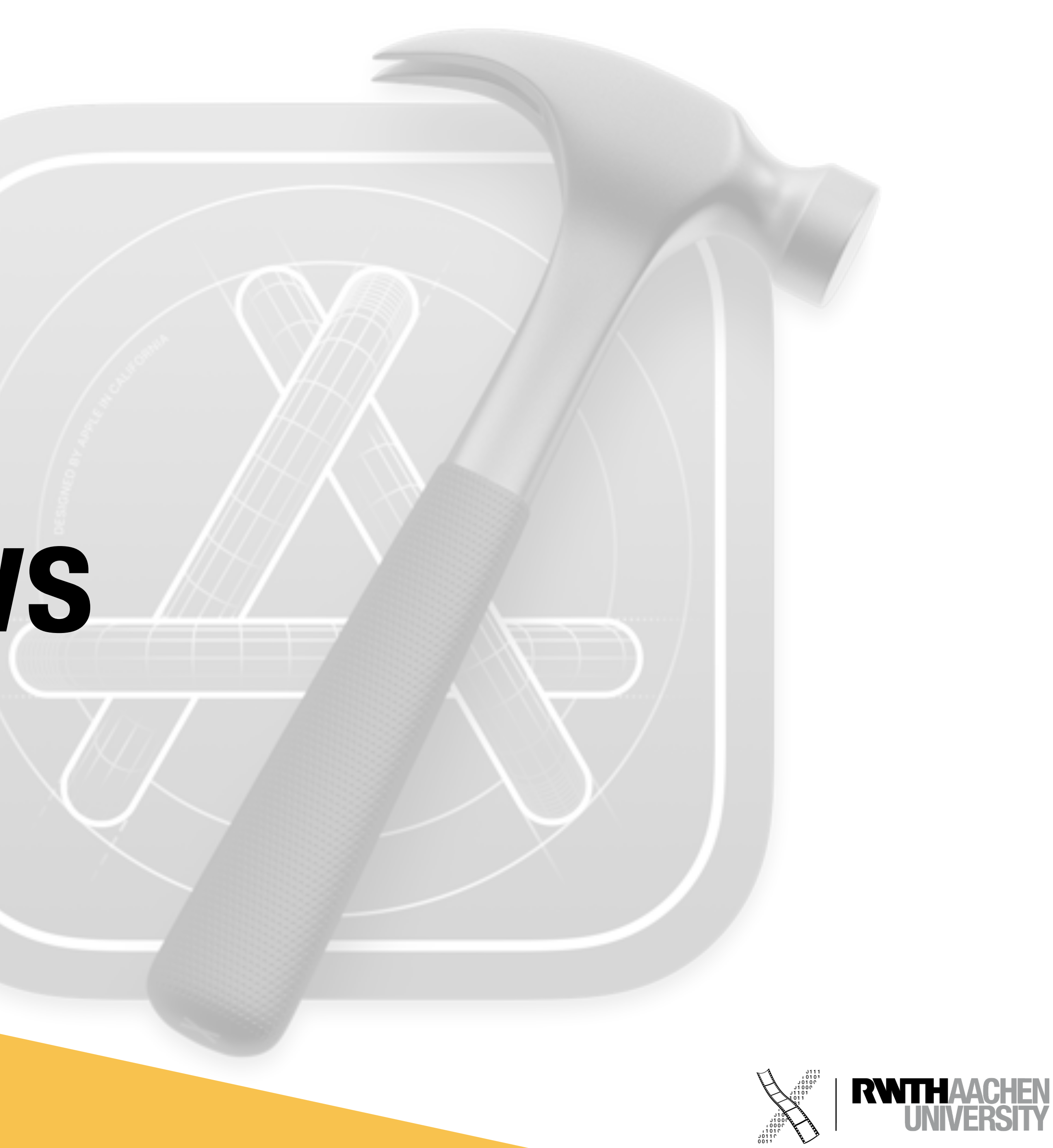

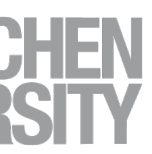

## **ScrollView**

- UIScrollView
	- Parent of UITableView
- Show content that does not fit on one screen
- .frame property
	- Where on the screen is the ScrollView?
- .contentSize property
	- How large is the scrollable area?

### scrollView.contentSize.width

scrollView.frame.width

### First Name

First Name

### Last Name

Last Name

### Address Line 1

Address Line 1

### Address Line 2

Address Line 2

City

scrollVi

ξ

S

G

ወ

공

ήg.

City

State

State

Zip Code

Zip Code

**Phone Number** 

Phone Number

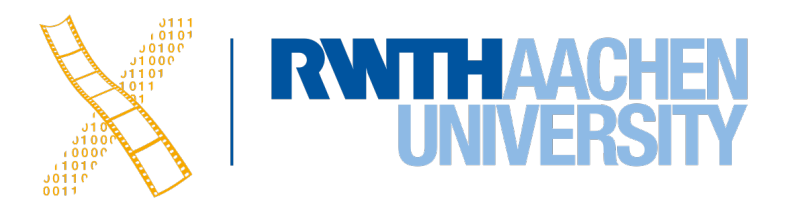

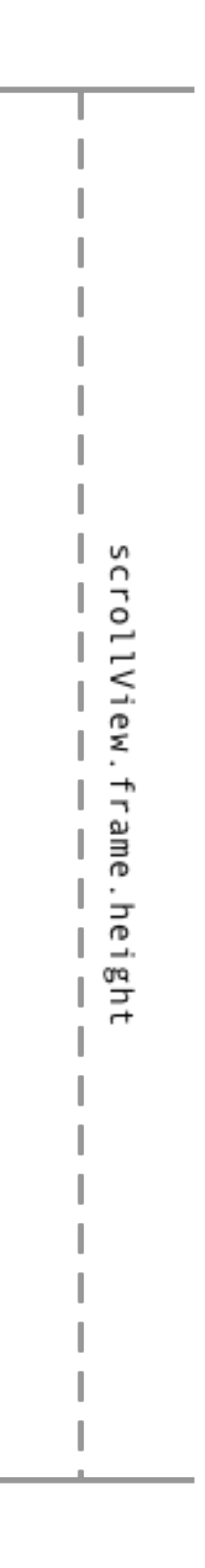

let aView = UIView.init(frame: CGRect.init( x: 0, y: 0, width: 2000, height: 2000))

self.theScrollView.addSubview(aView) self.theScrollView.contentSize = aView.frame.size

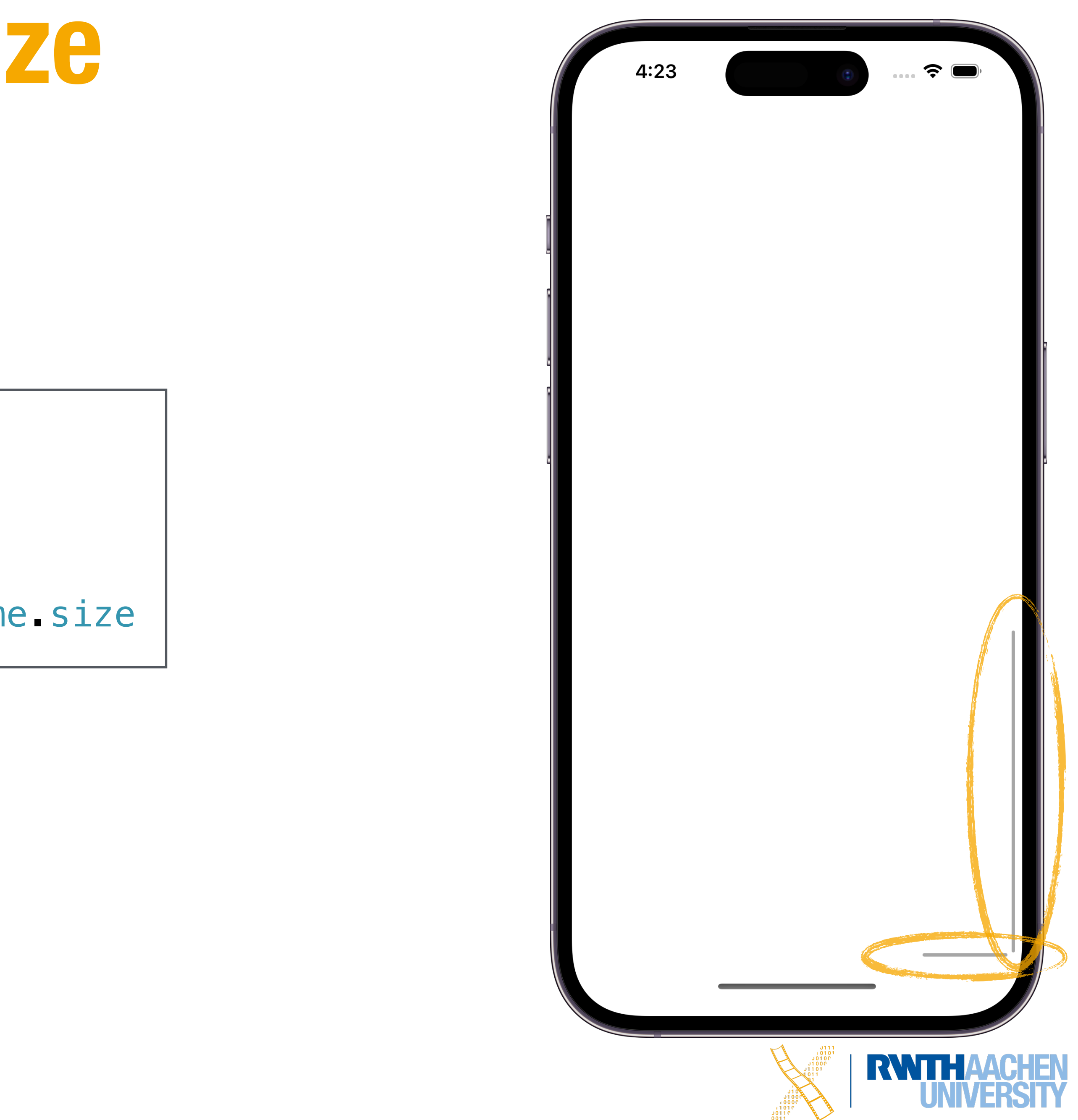

## **Setting the contentSize**

## **Content Insets**

- Use insets to provide padding to your content
	- e.g., when showing toolbars or on the bottom displaying the keyboard

scrollView.contentSize.width

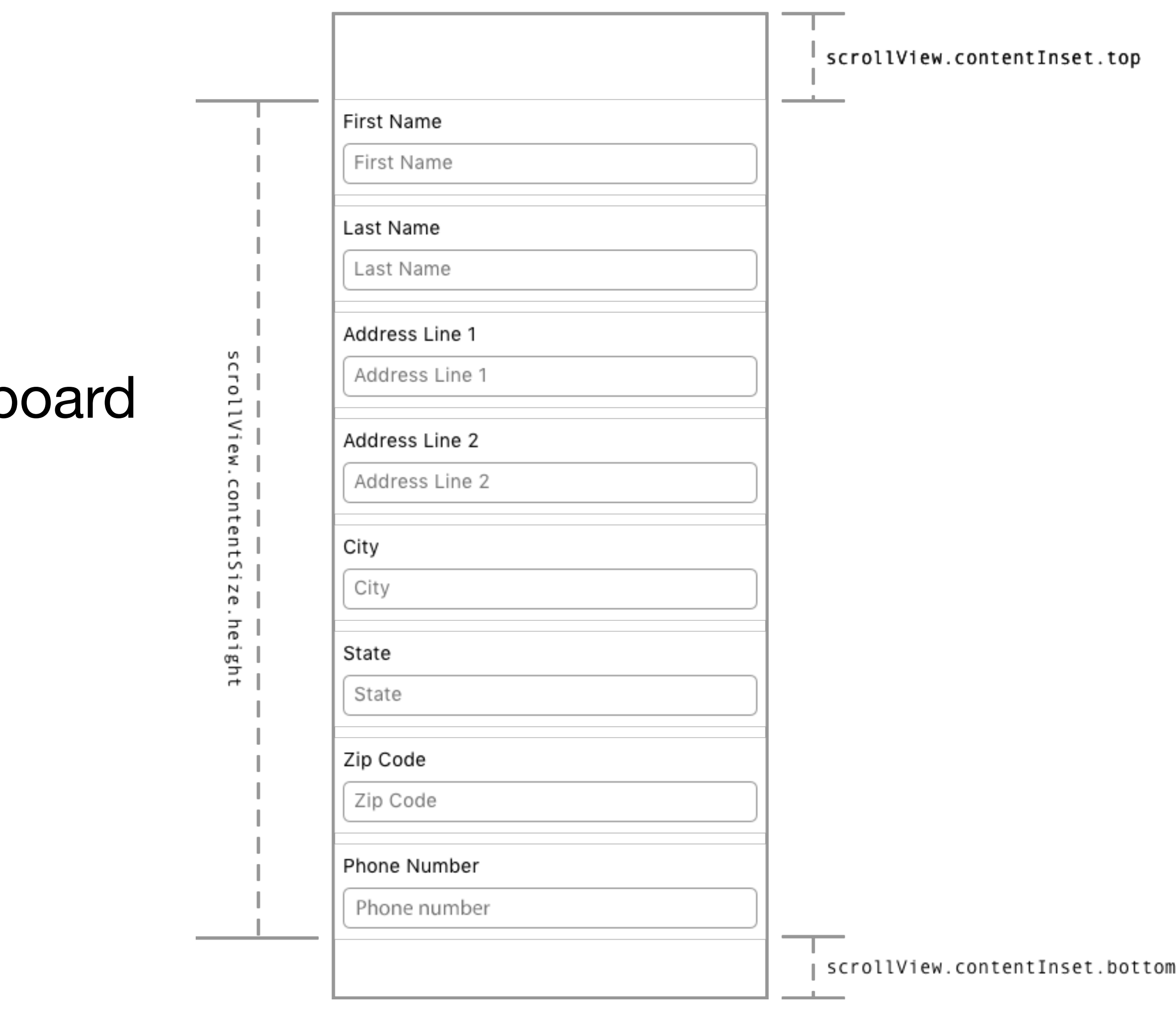

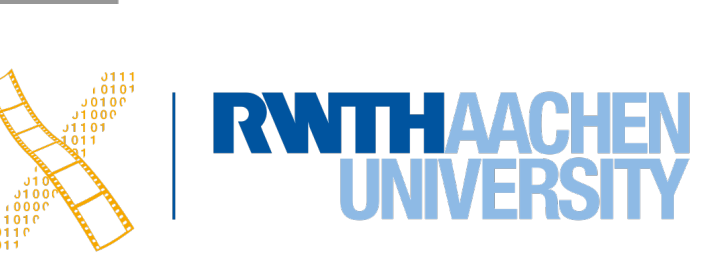

## **ScrollView Content Insets & Keyboard Events**

func registerForKeyboardNotifications() { NotificationCenter.default.addObserver(self, selector: name: UIResponder.keyboardDidShowNotification, object

NotificationCenter.default.addObserver(self, selector name: UIResponder.keyboardWillHideNotification, obj

}

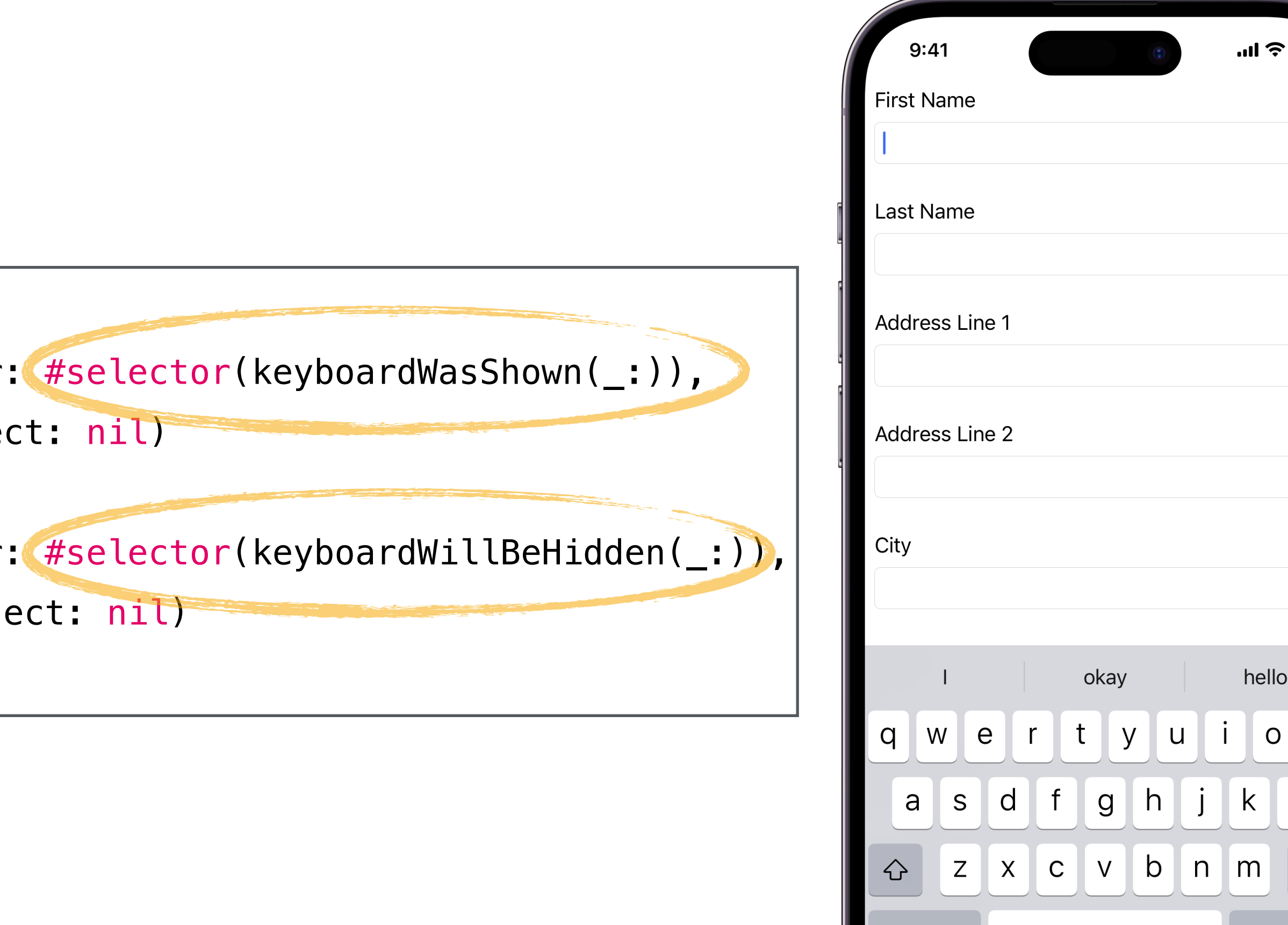

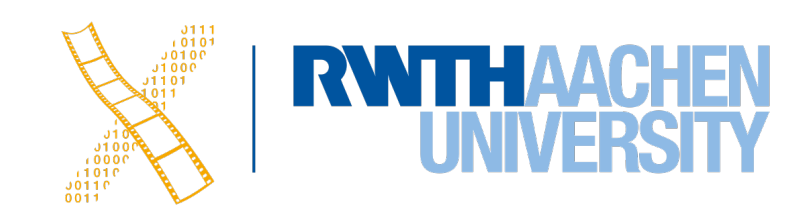

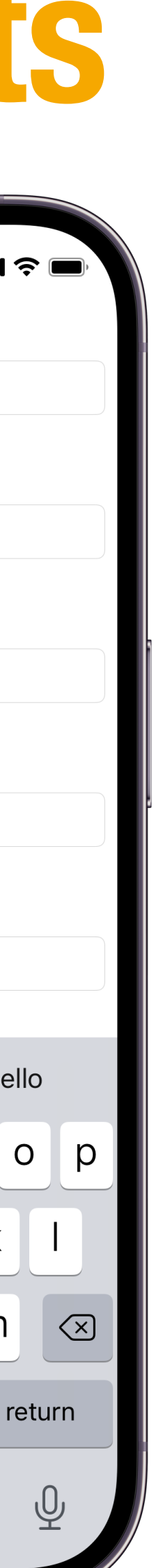

## **ScrollView Content Insets for Keyboard Events**

```
func keyboardWasShown(_ notificiation: NSNotification) {
     //Get keyboard size
    guard let info = notificiation.userInfo,
         let keyboardFrameValue = info[UIResponder.keyboardFrameBeginUserInfoKey] as? NSValue
           else { return }
    let keyboardFrame = keyboardFrameValue.cgRectValue
    let keyboardSize = keyboardFrame.size
    //Set insets with keyboard size
    let contentInsets = UIEdgeInsets(top: 0.0, left: 0.0, bottom: keyboardSize.height,
      right: 0.0)
    scrollView.contentInset = contentInsets
    scrollView.scrollIndicatorInsets = contentInsets
}
func keyboardWillBeHidden(_ notification: NSNotification) {
    //Reset the insets to be 0 for each edge
     let contentInsets = UIEdgeInsets.zero
```
scrollView.contentInset = contentInsets

 $\vert$ 

}

scrollView.scrollIndicatorInsets = contentInsets

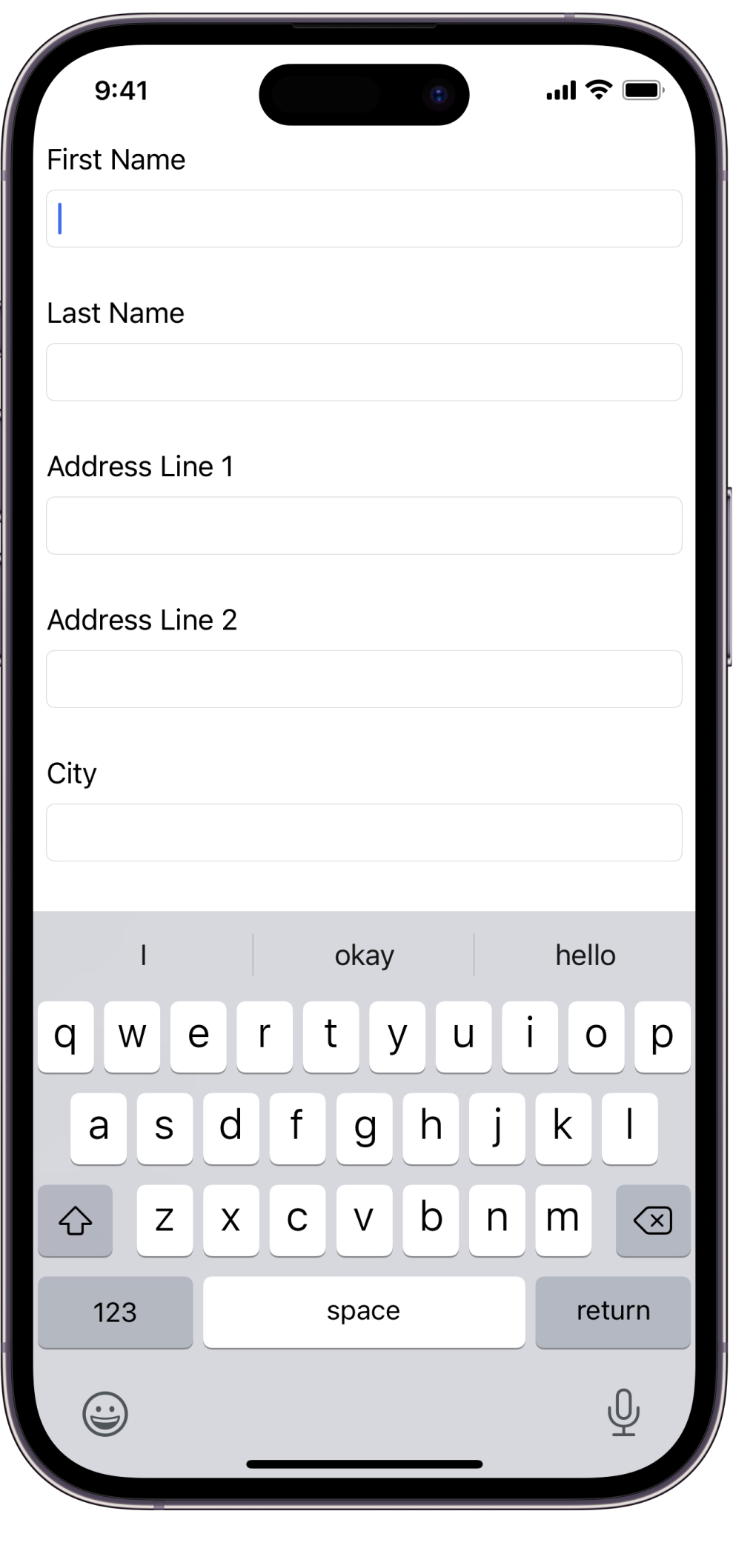

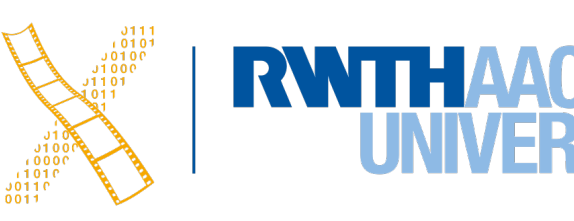

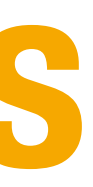

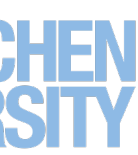

## **UIScrollViewDelegate**

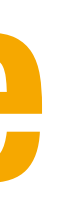

- 
- 
- 
- 
- 

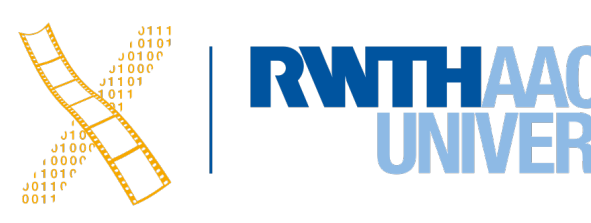

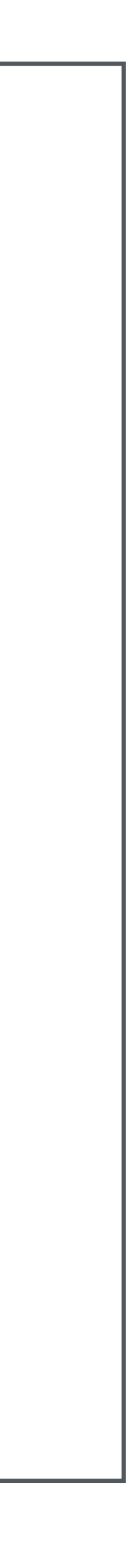

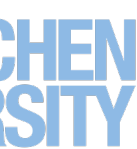

func scrollViewDidScroll(\_ scrollView: UIScrollView) {} func viewForZooming(in scrollView: UIScrollView) -> UIView? {} func scrollViewDidEndScrollingAnimation(\_ scrollView: UIScrollView) {} func scrollViewWillBeginDragging(\_ scrollView: UIScrollView) {} func scrollViewWillBeginDecelerating(\_ scrollView: UIScrollView) {} ...

# **Scroll View Demo**

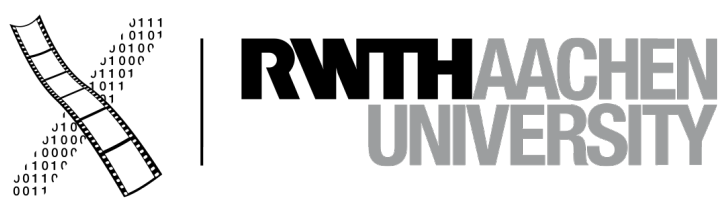

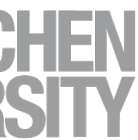

# **Table View**

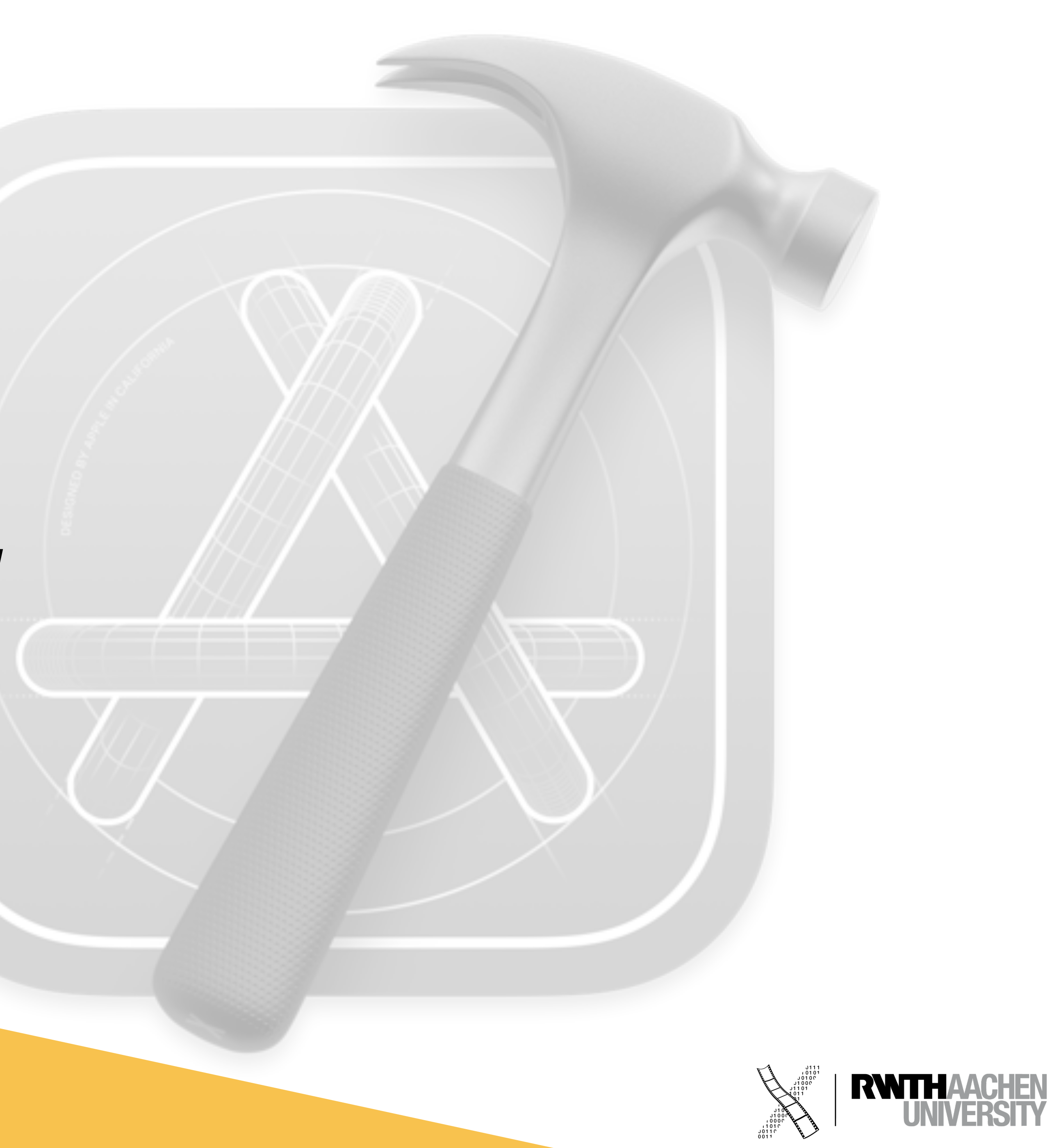

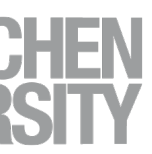

### **Table Views**

- Subclasses UIScrollView
- Displays a vertical list of items
- Provides customizable options

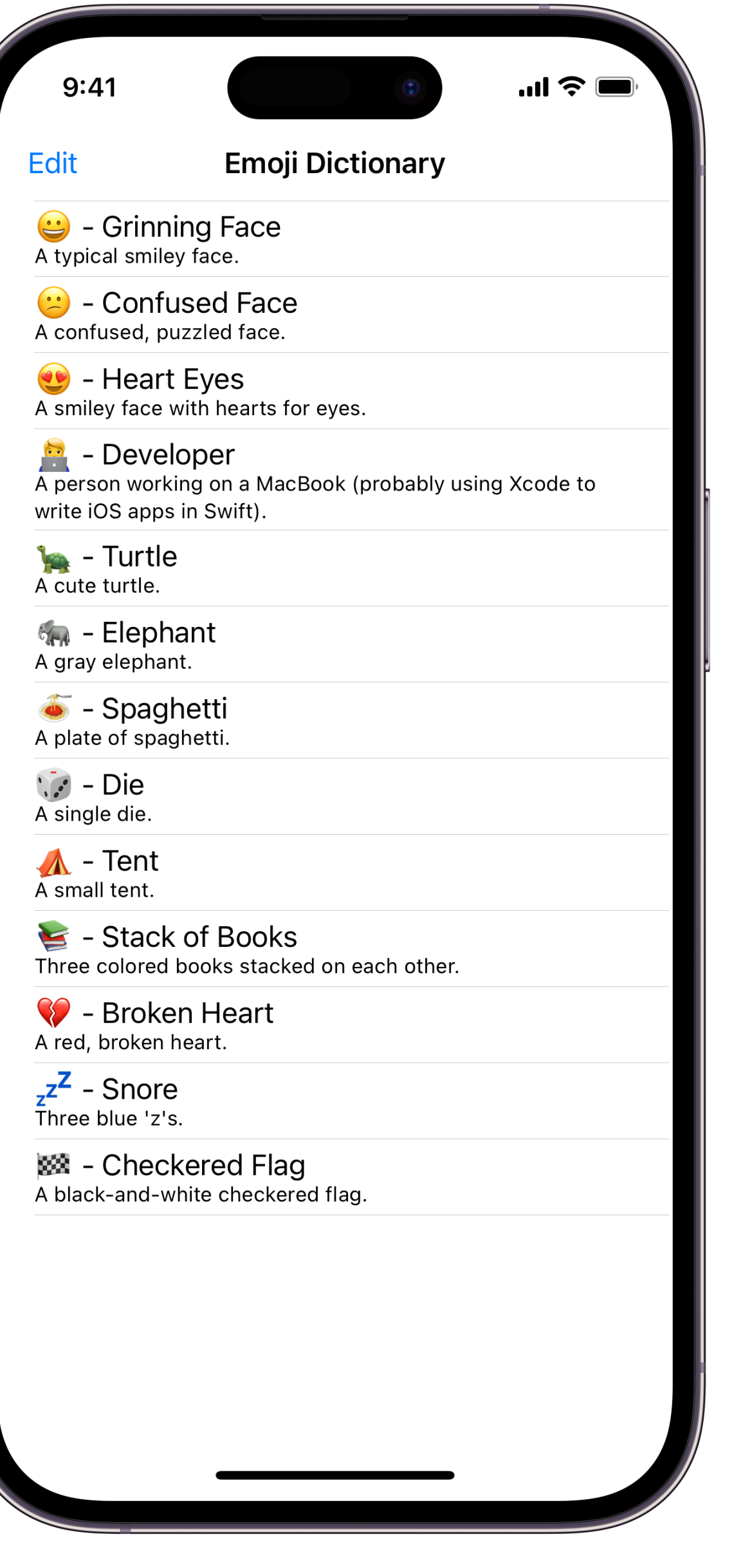

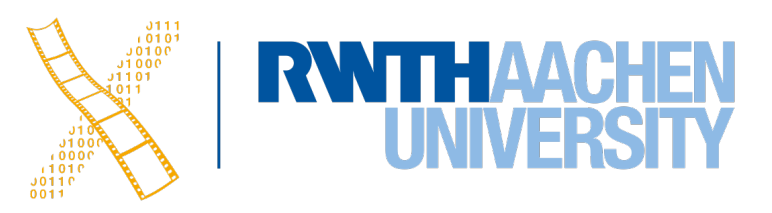

## **Table View Types**

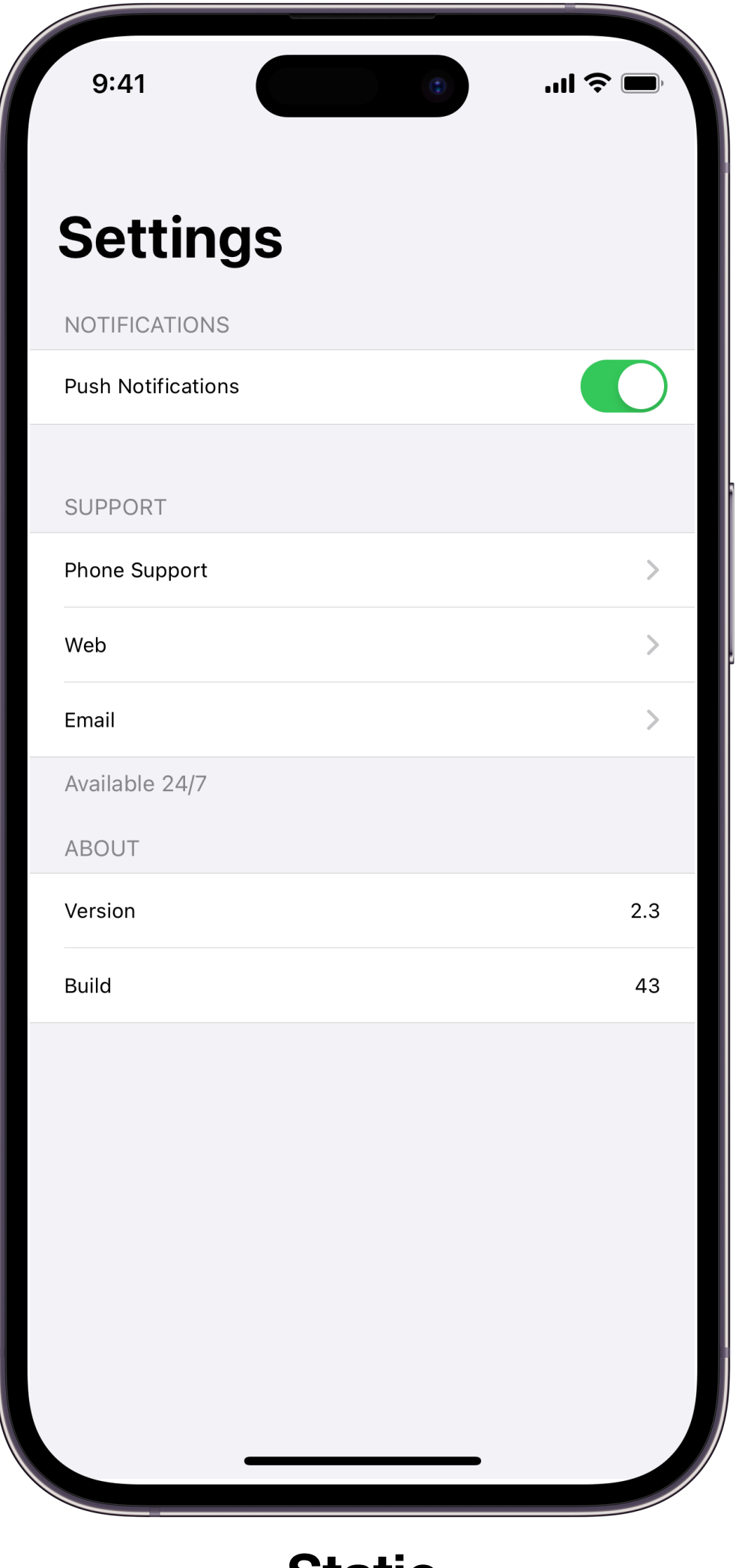

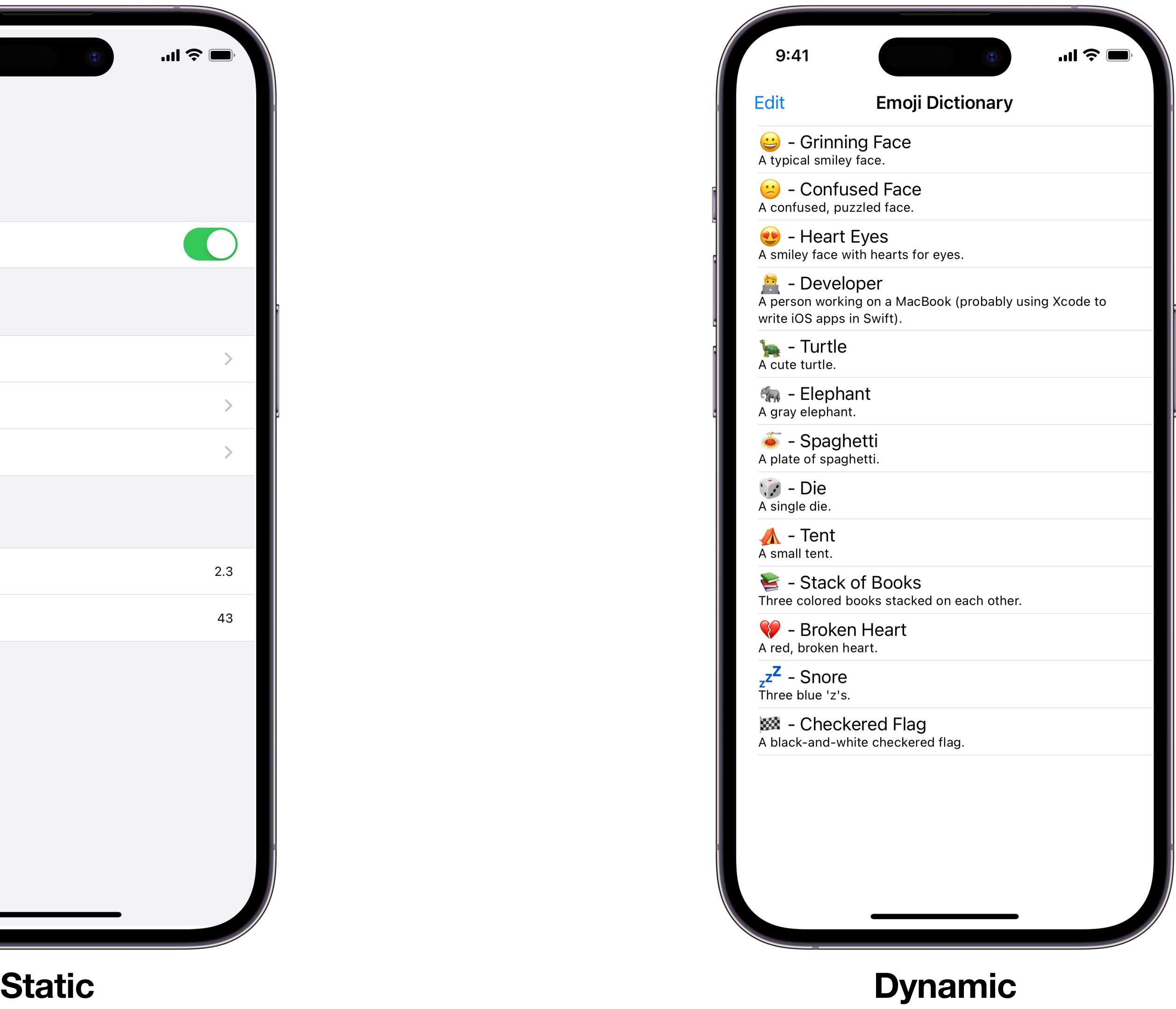

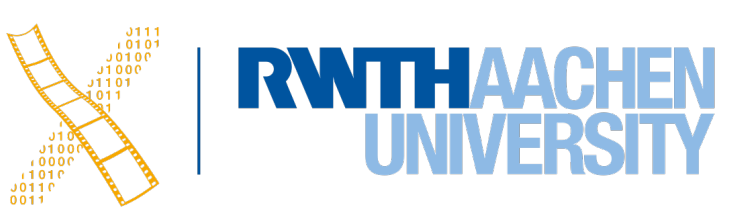

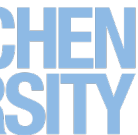

## **Adding Table Views**

### Add TableView to existing ViewController **Add a TableViewController** Add a TableViewController

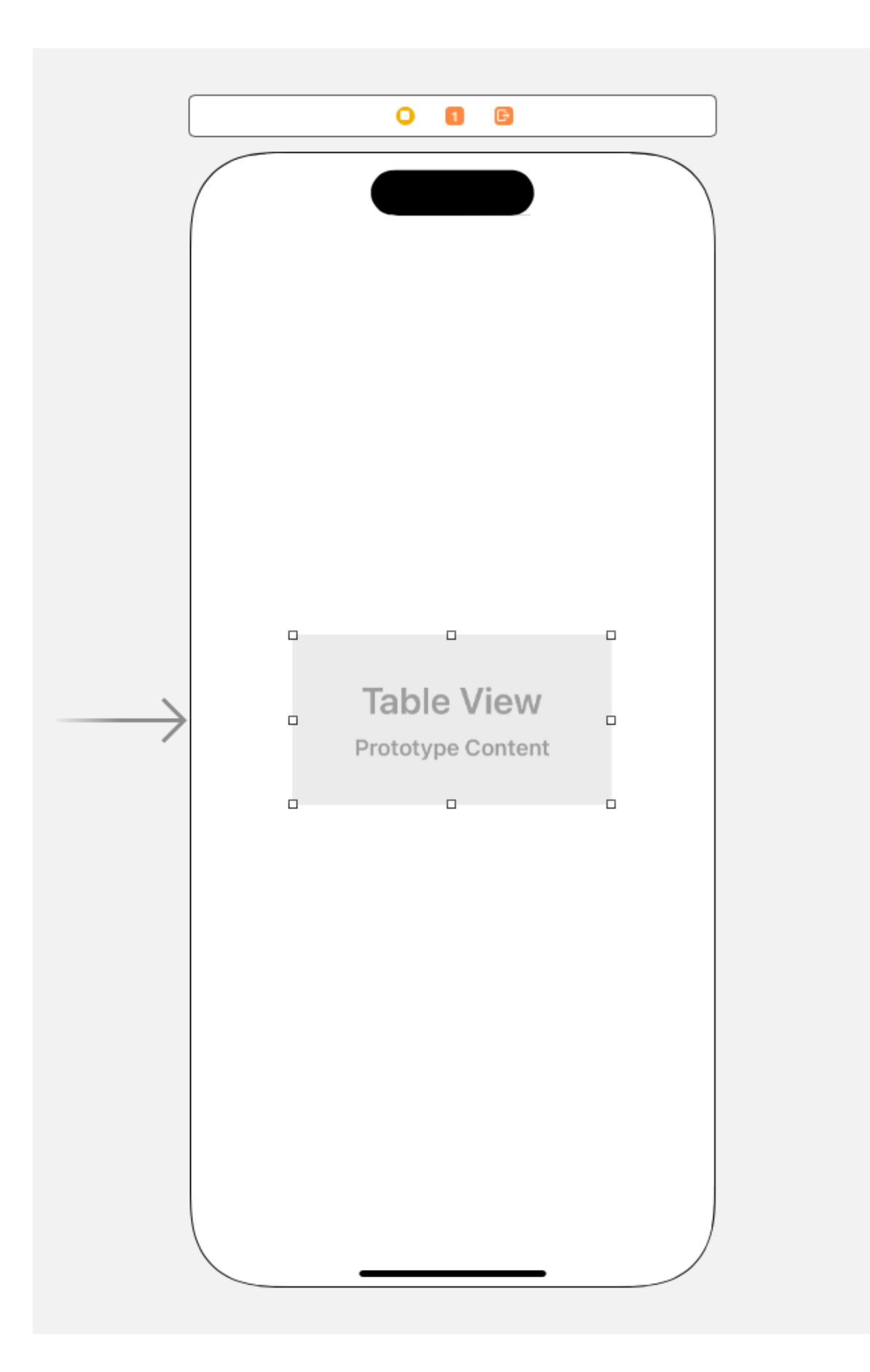

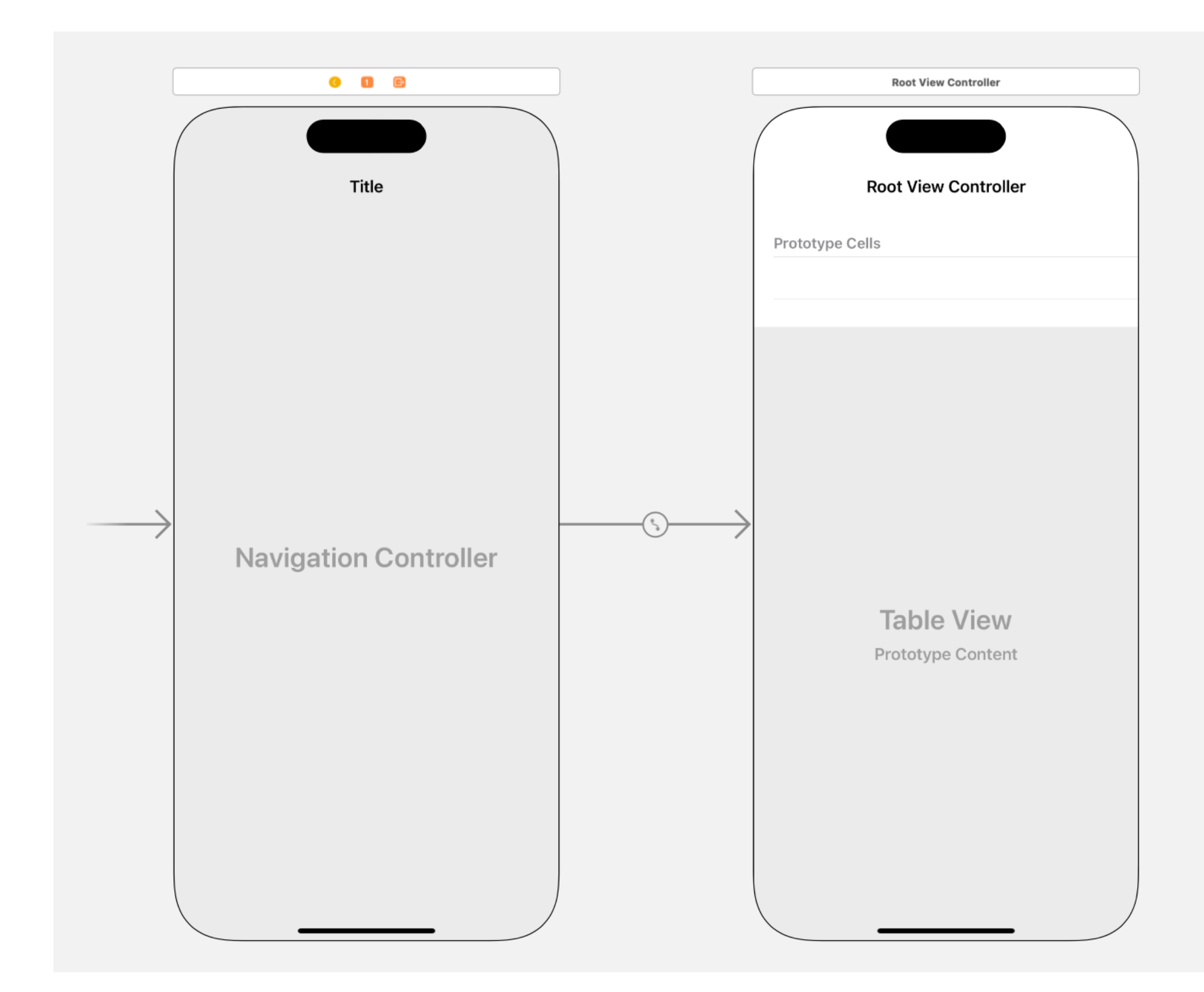

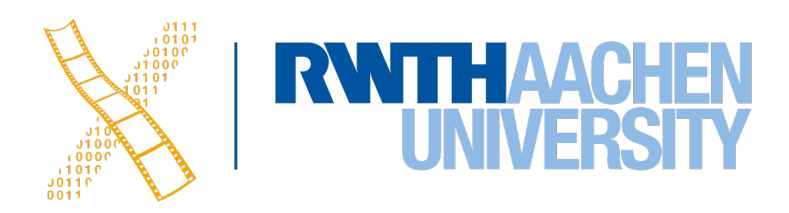

### **TableView Styles**

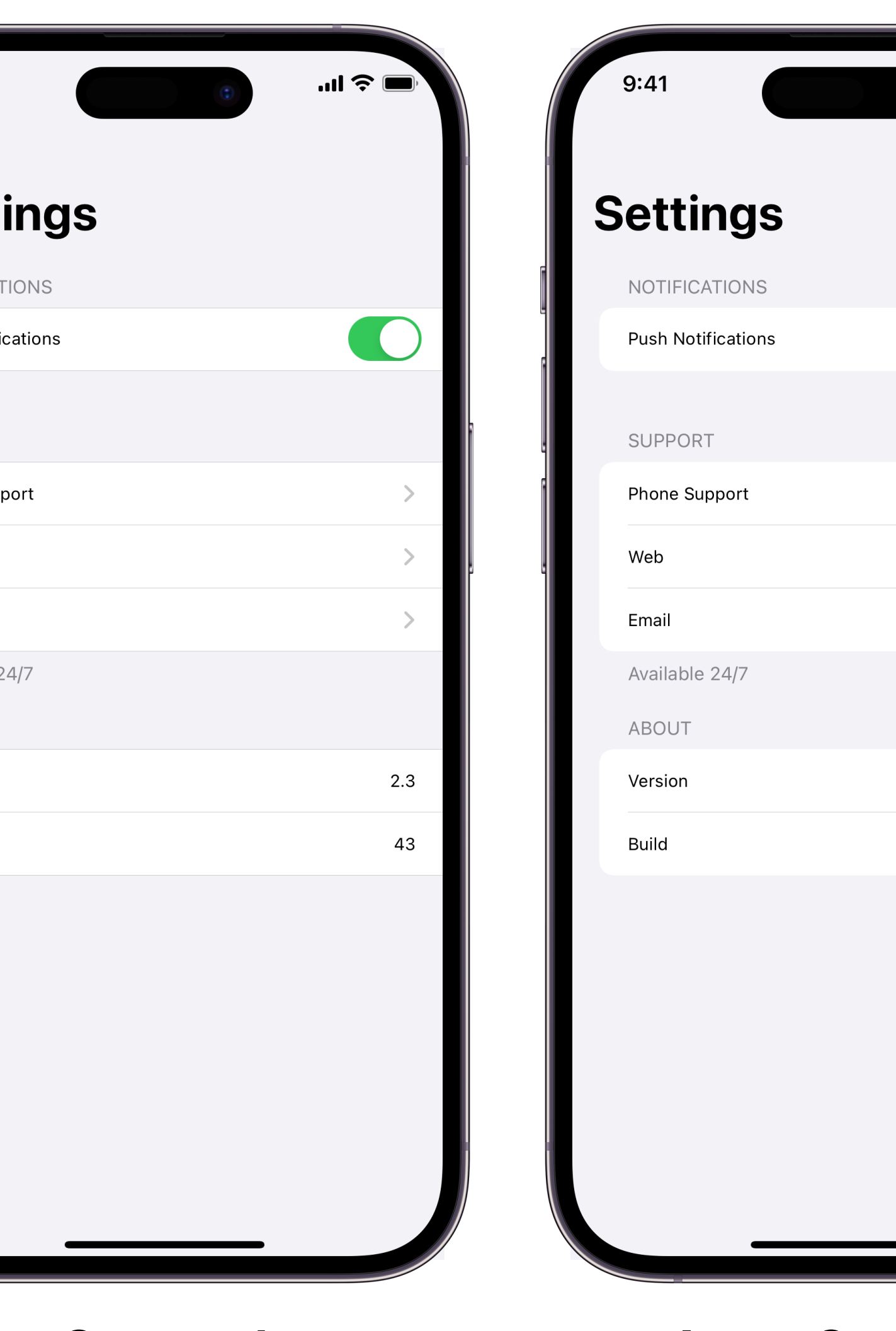

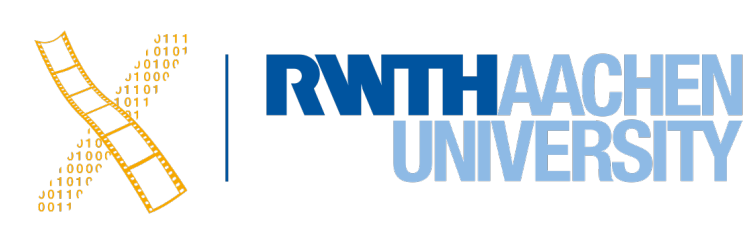

 $\mathbf{m} \in \mathbf{R}$ 

 $\rightarrow$ 

 $\rightarrow$ 

 $\rightarrow$ 

 $2.3$ 

43

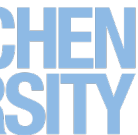

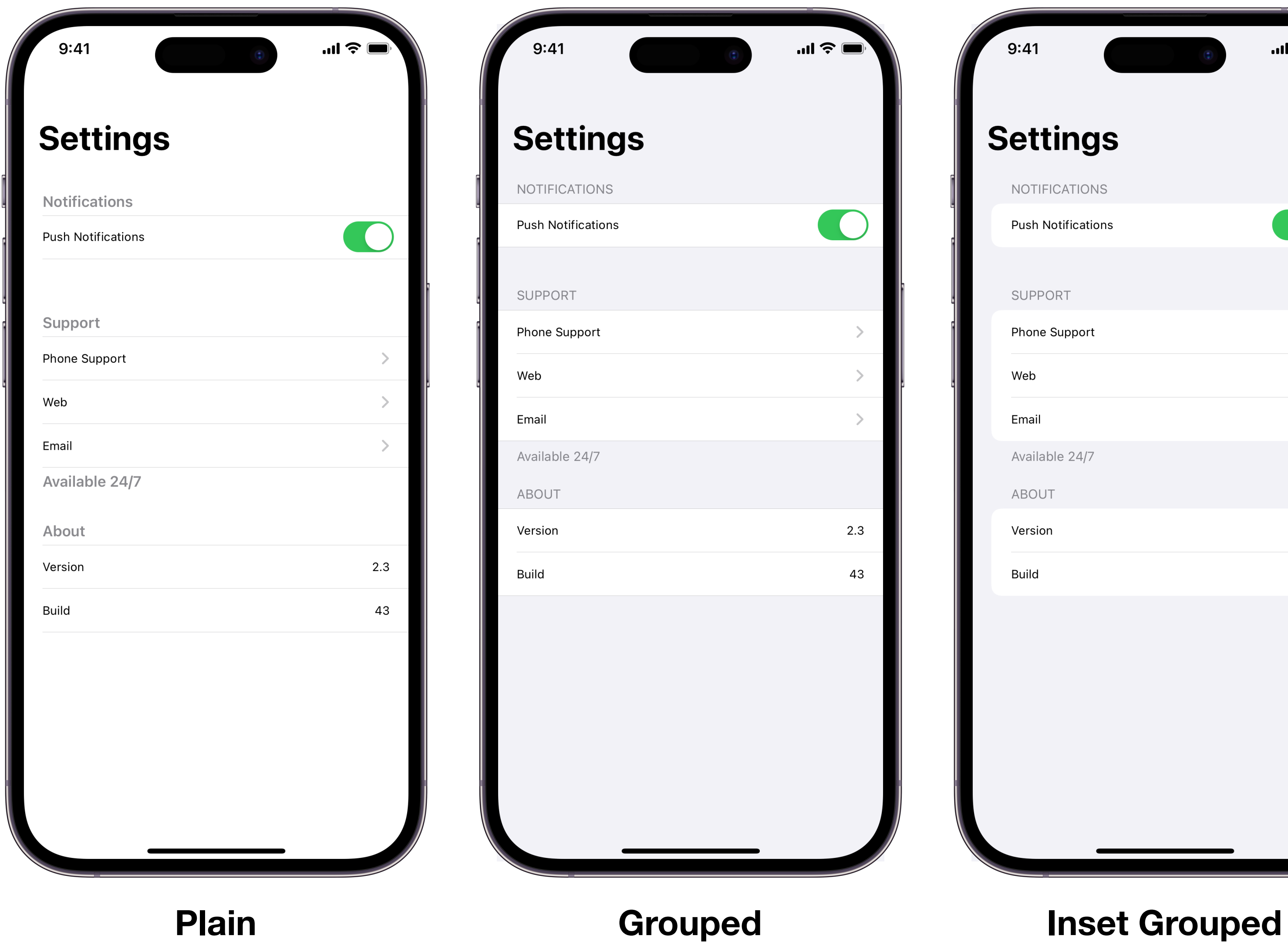

## **Cell Styles and Accessory Buttons**

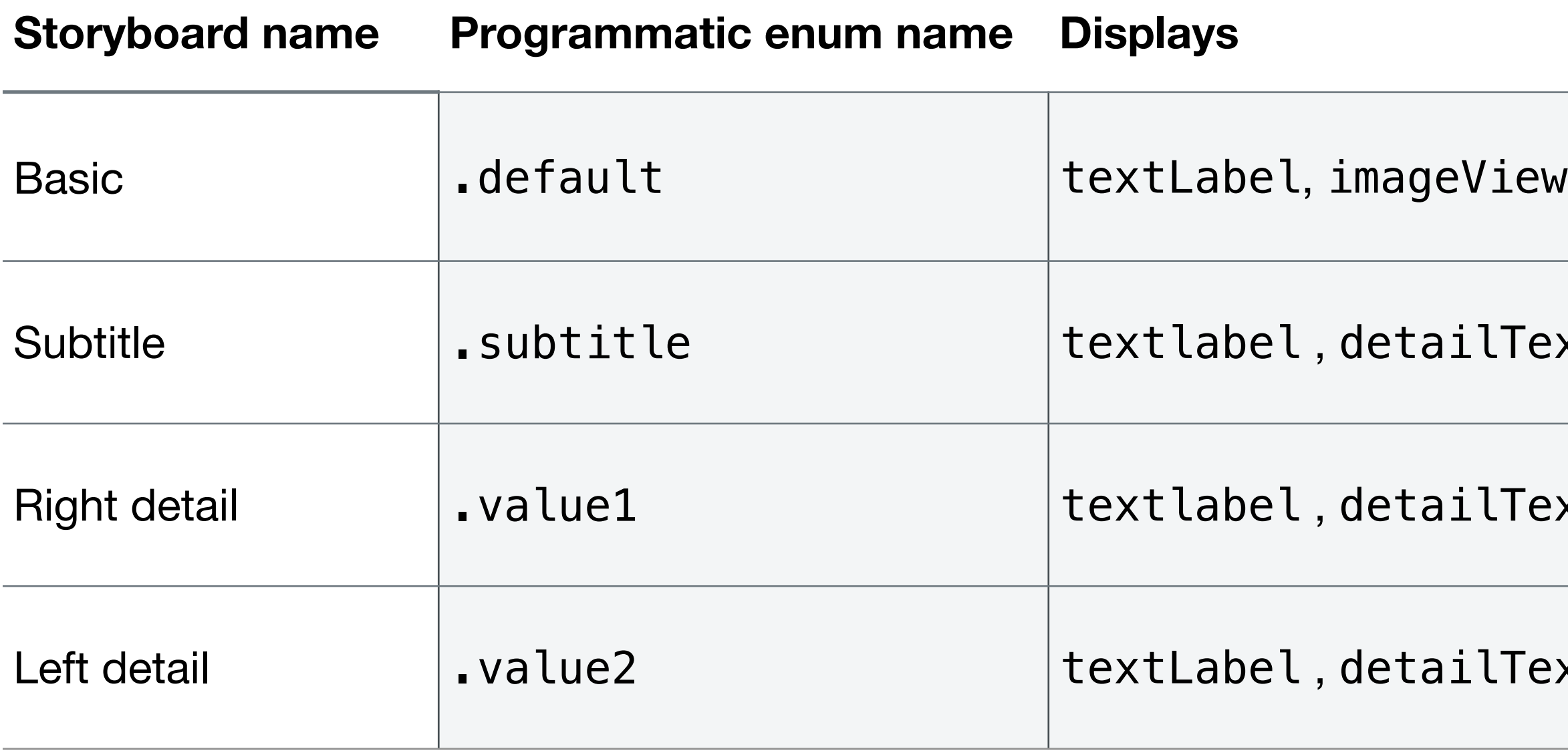

 $\vert$ var content = cell.defaultContentConfiguration() content.text =  $" \oplus" + "Grinning Face"$ content.secondaryText = "A typical smiley face." cell.contentConfiguration = content

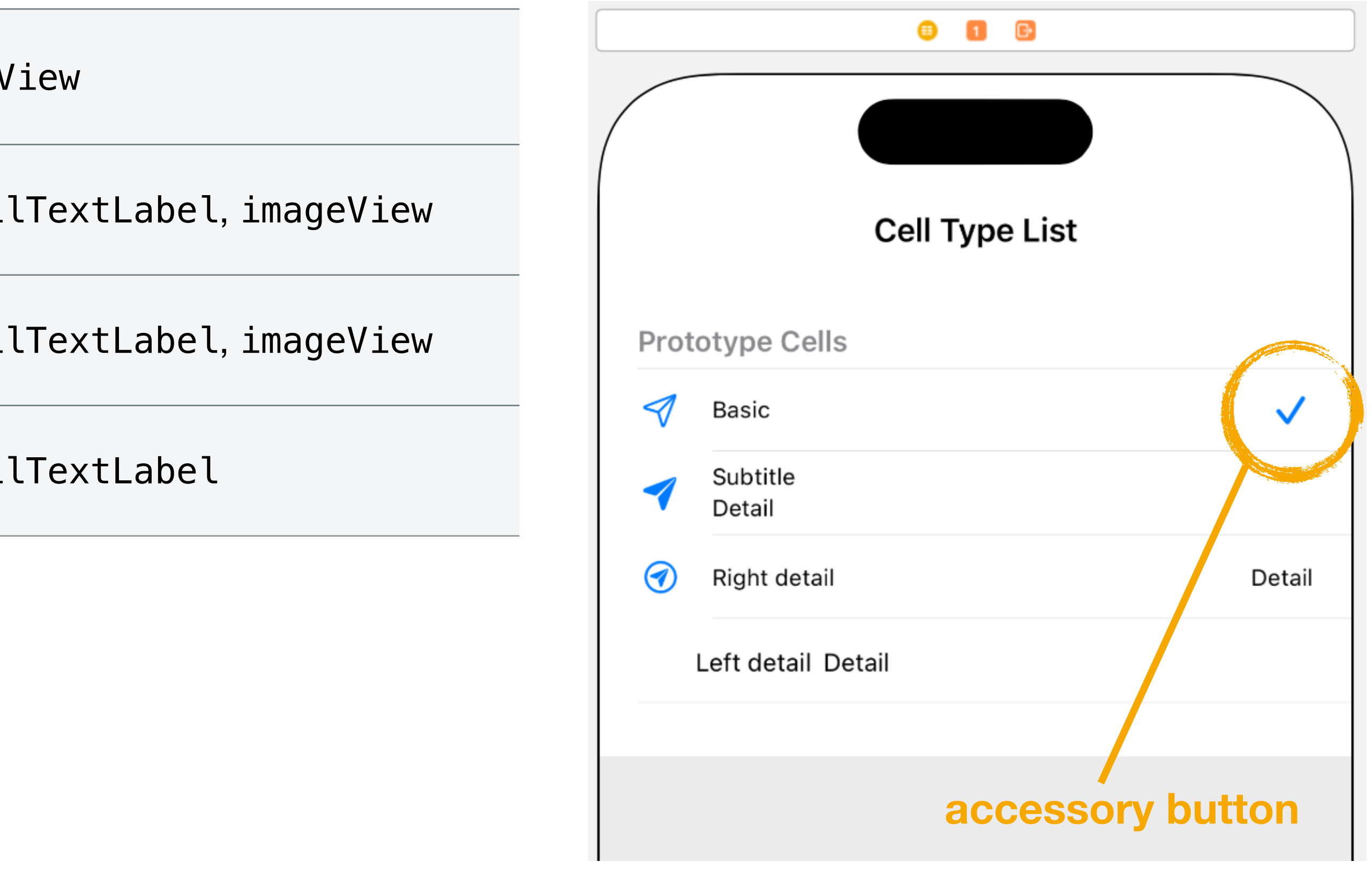

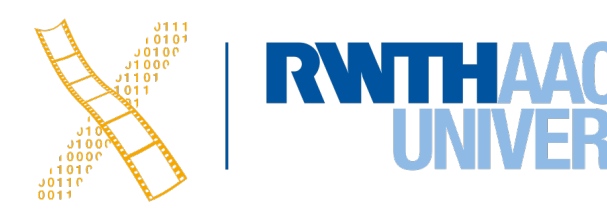

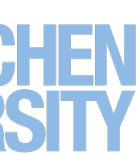

### • You can add accessory buttons for all styles in the Interface Builder

## **Readability Margins**

### tableView.cellLayoutMarginsFollowReadableWidth = true

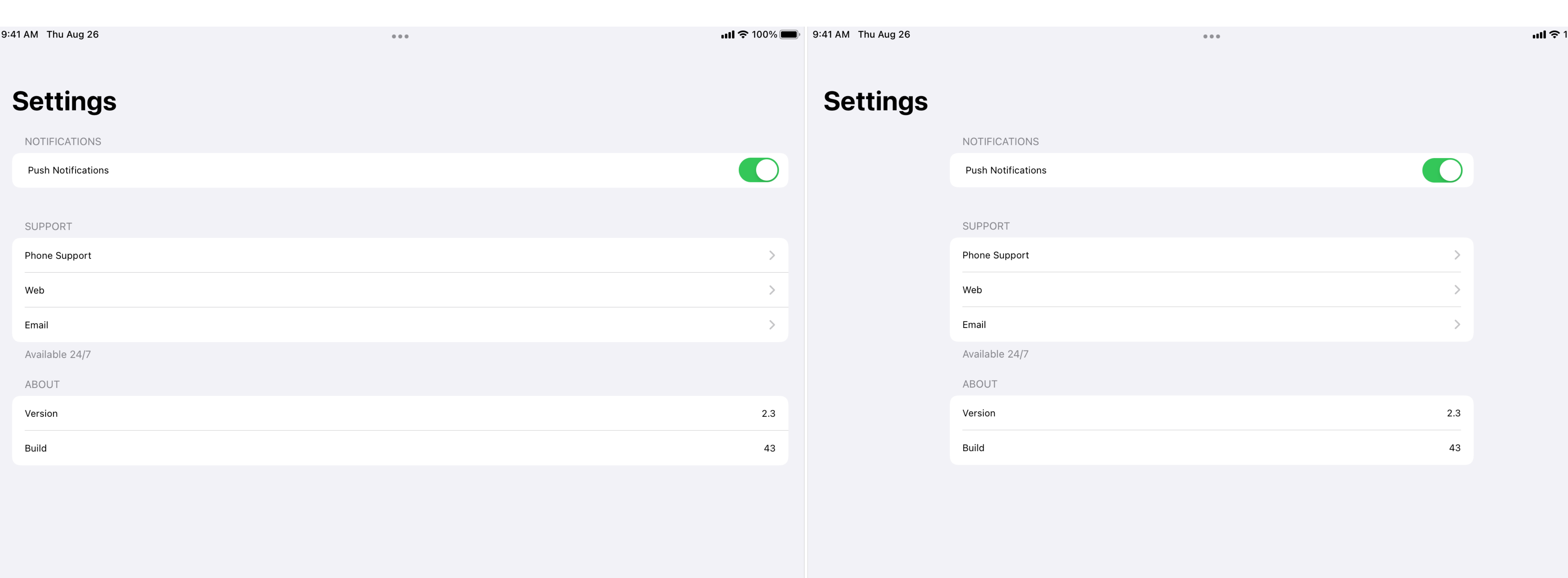

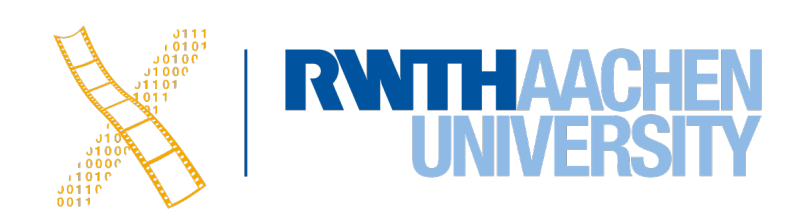

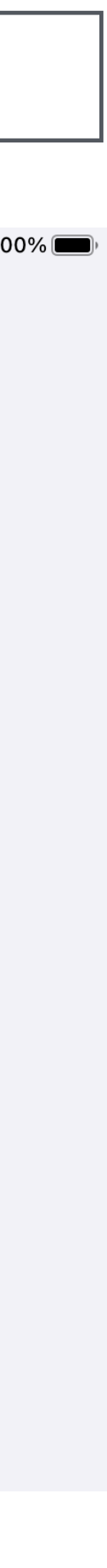

## **Index Paths and Reusable Cells**

• TableViews consist of sections and rows you can access with indexPath.row & indexPath.section

- Only visible cells are loaded to save memory
	- Allows for smooth scrolling

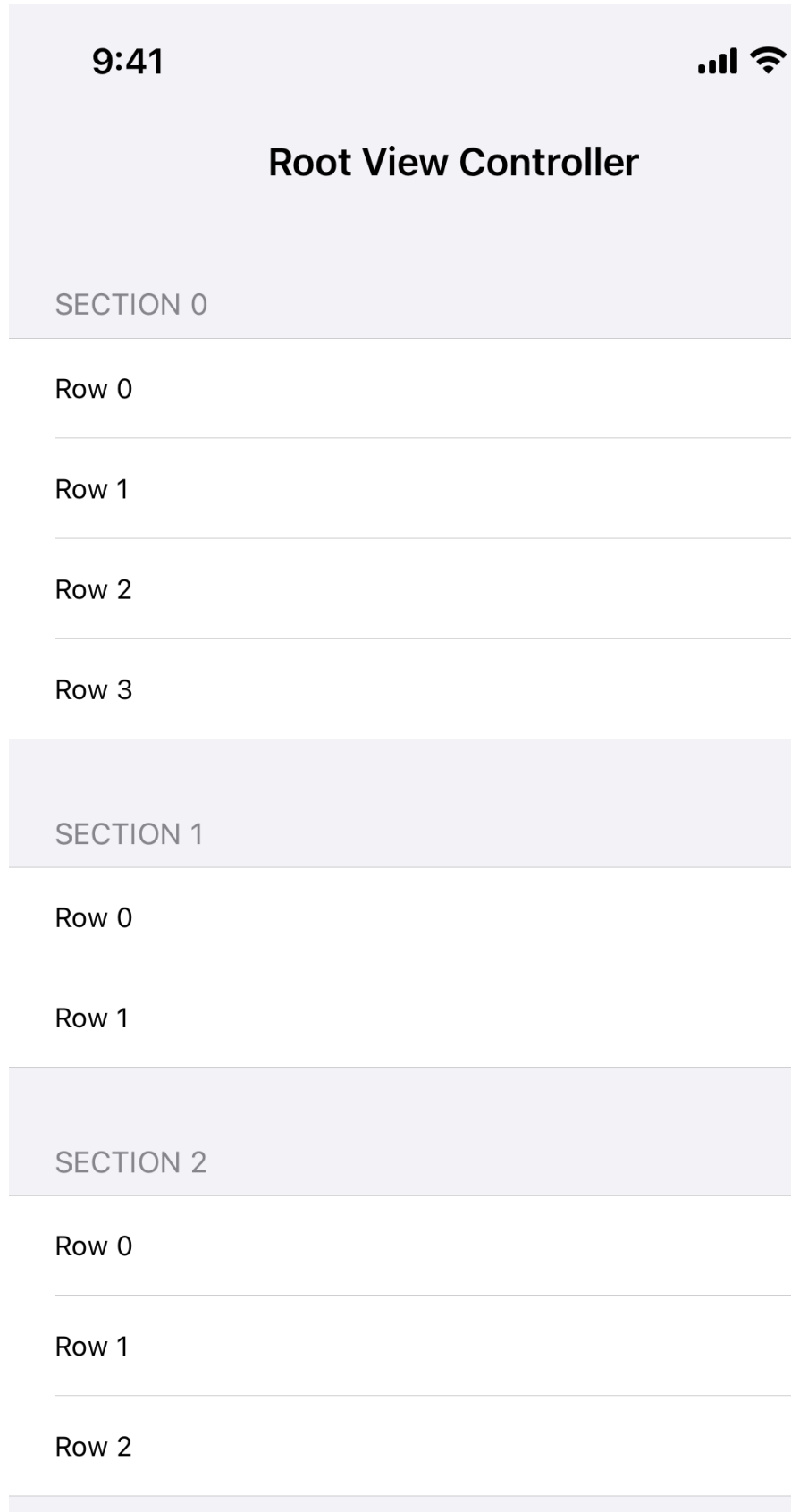

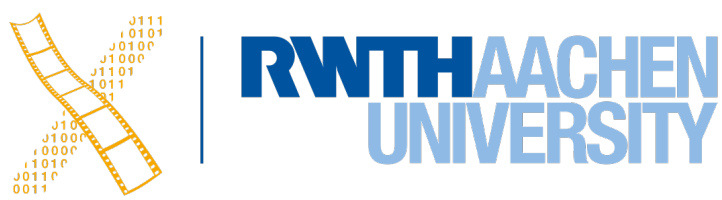

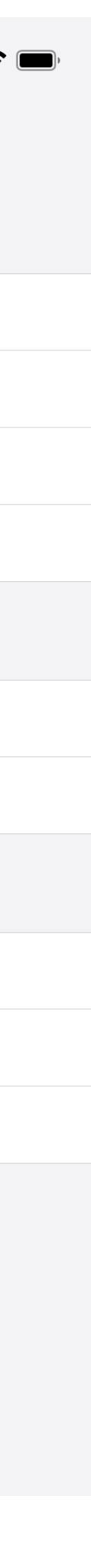

let cell: UITableViewCell = tableView.dequeueReusableCell(withIdentifier: "Cell", for: indexPath)

### • UITableViewDelegate (optional): Set appearance and behavior

## **TableView Protocols & Reloading**

### • UITableViewDataSource: Provides data for the TableView

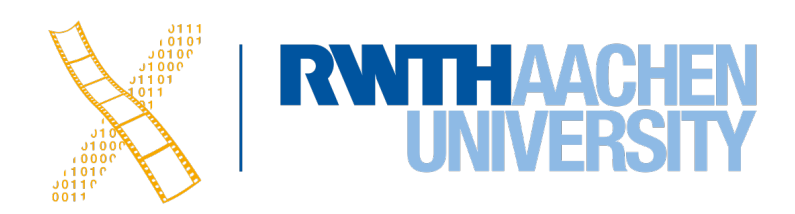

//Set the content of the cells func tableView(\_ tableView: UITableView, cellForRowAt indexPath: IndexPath) -> UITableViewCell {}

//Set the number of sections. Assumes 1 if not overridden optional func numberOfSections(in tableView: UITableView) -> Int {}

//Set the number of rows per section func tableView(\_ tableView: UITableView, numberOfRowsInSection section: Int) -> Int {}

//React to clicks on the row func tableView(\_:didSelectRowAt:)

//React to taps on the accessory button func tableView(\_:accessoryButtonTappedForRowWith:)

• Use reloadData() to refresh the TableView

# **Table View Demo**

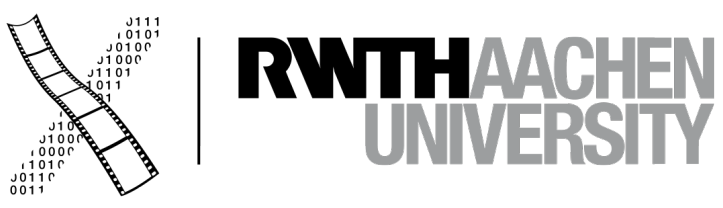

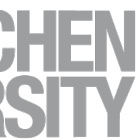

## **Summary**

- ScrollViews
	- To show content that does not fit on one screen
	- .contentSize and .frame
- TableView
	- Add a view or a TableViewViewController
	- Different types and cell types
	- Cells are reused for dynamic TableViews
	- Check out the demo in Lesson 1.6 in the Data Collection book

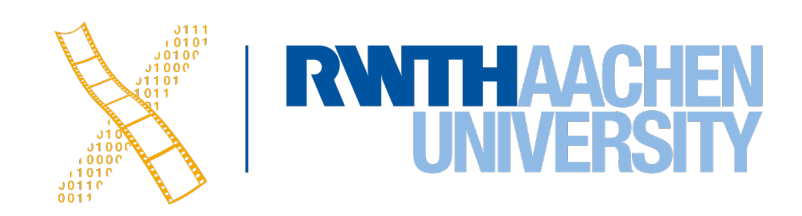